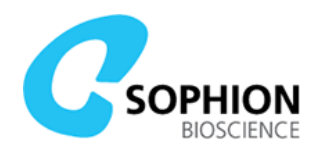

# QPatch Compact pressure test

In order to make sure the QPatch Compact intrument is working as expected, e.g. after shipping or service, it is possible to execute a pressure test to ensure that pressure connections to the QPlate are leak tight within specifications.

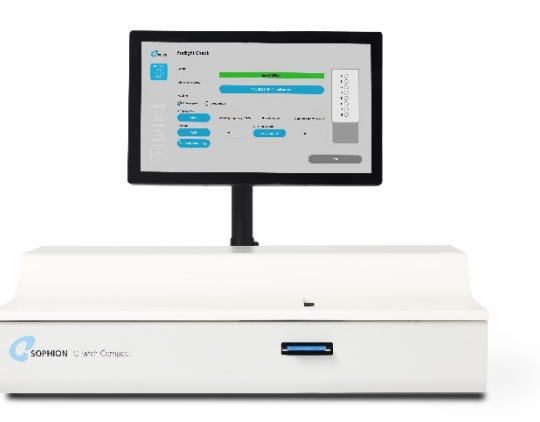

## Conducting a pressure test

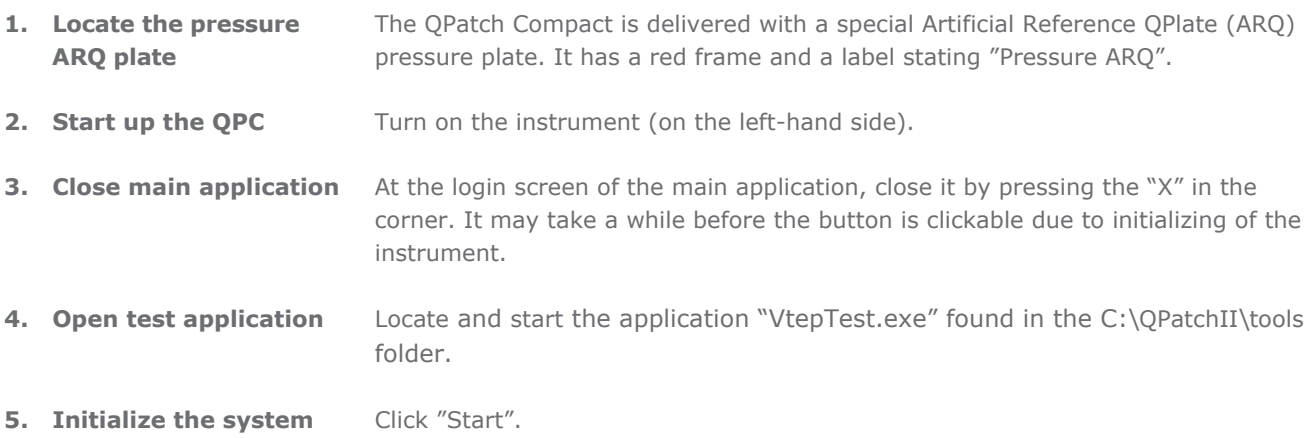

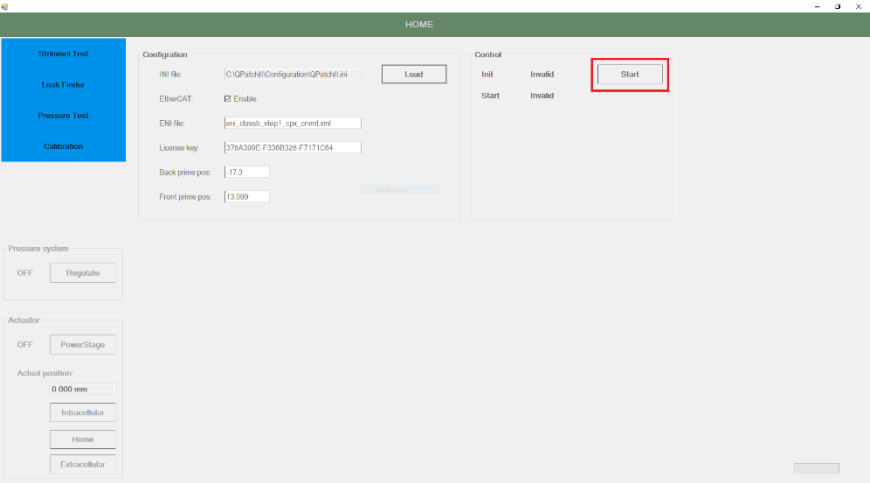

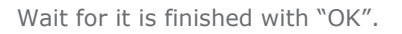

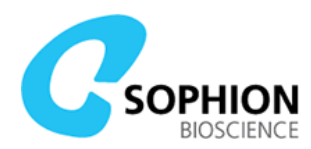

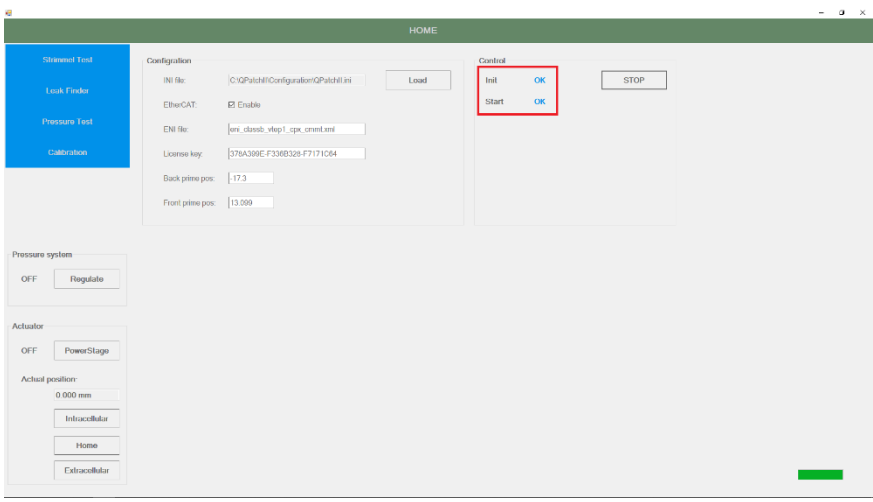

Click "PowerStage" in the "Actuator" section in bottom left side.

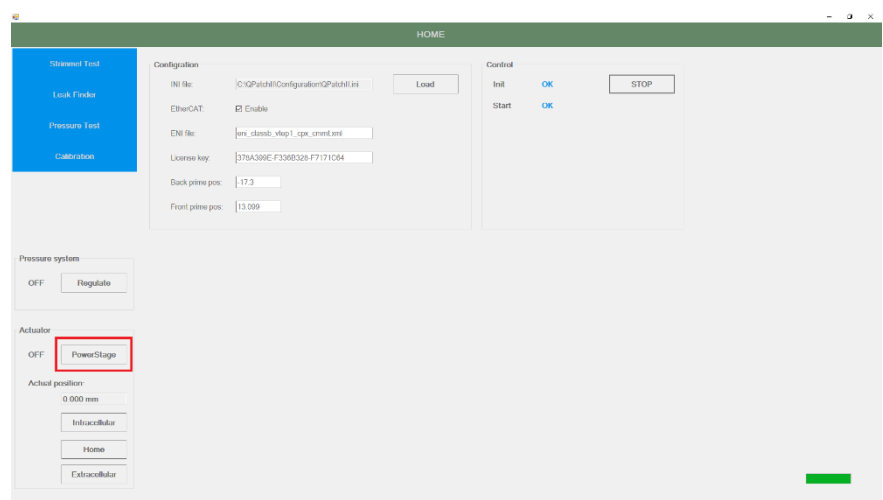

"Off" state will change to "On".

i.

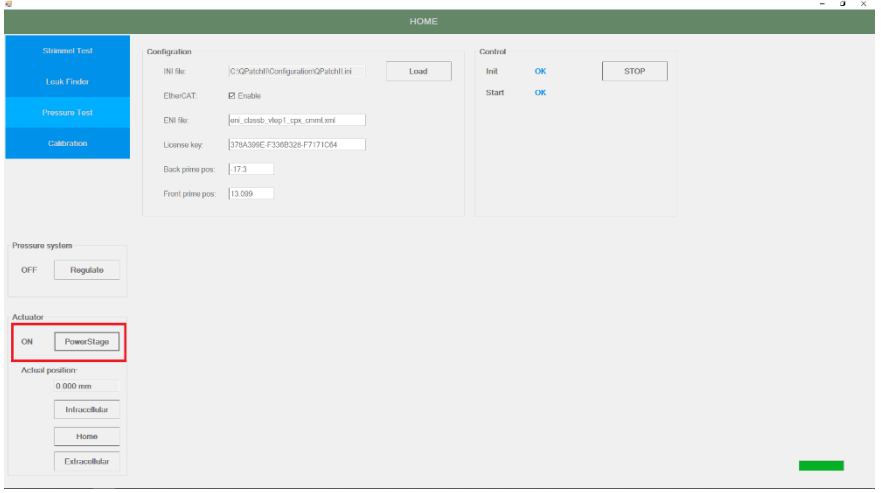

Click "Home" and wait for the actuator finishing its movement and the "Actual position" is at 0.

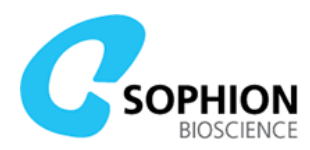

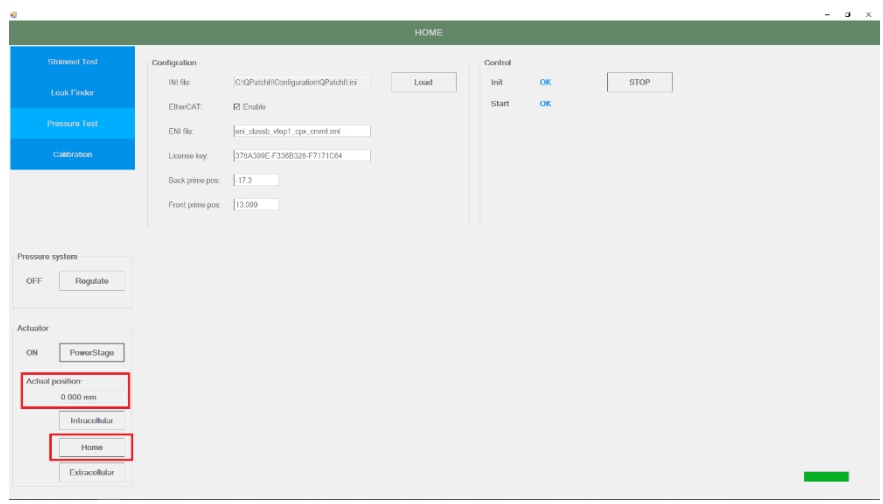

### **Prepare the test**

### Insert a pressure ARQ QPlate into the system.

Click "Extracellular" and wait for the actuator finish its movement when the "Actual position" is idle.

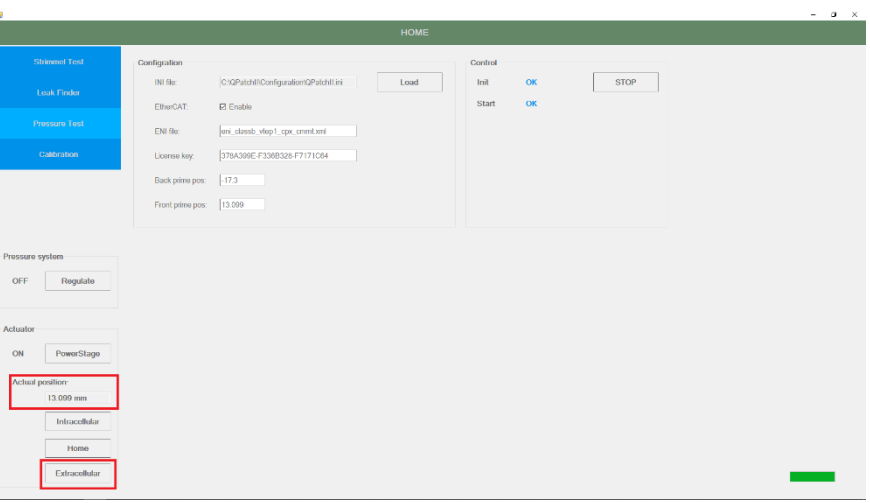

Click on "Leak Finder" in the top left section.

#### **Perform the test**

Click "Leak test 1" using default parameters.

i.

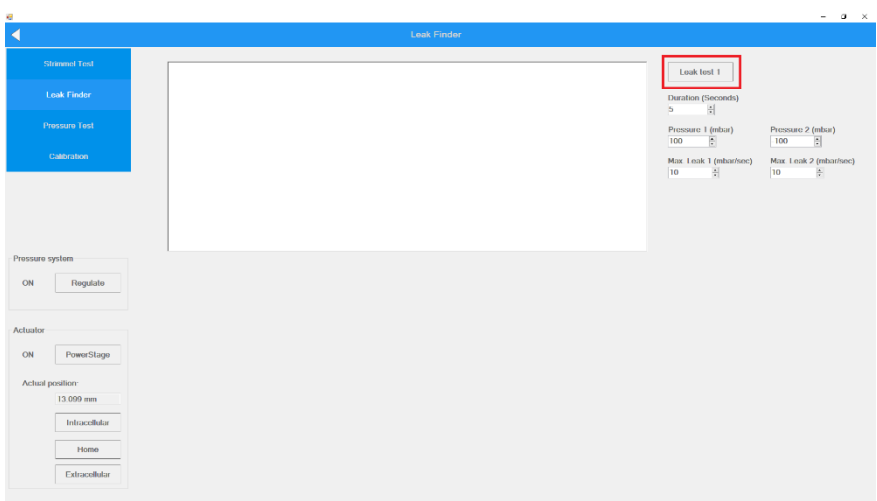

Wait for the test to perform.

Read the test outcome and expect a message saying "No leaks detected".

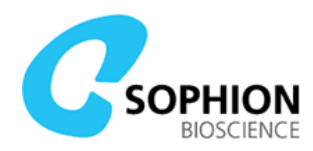

If the outcome is instead reporting leaks on specific channels, please report to

[qpcsupport@sophion.com](mailto:qpcsupport@sophion.com) for further assistance.

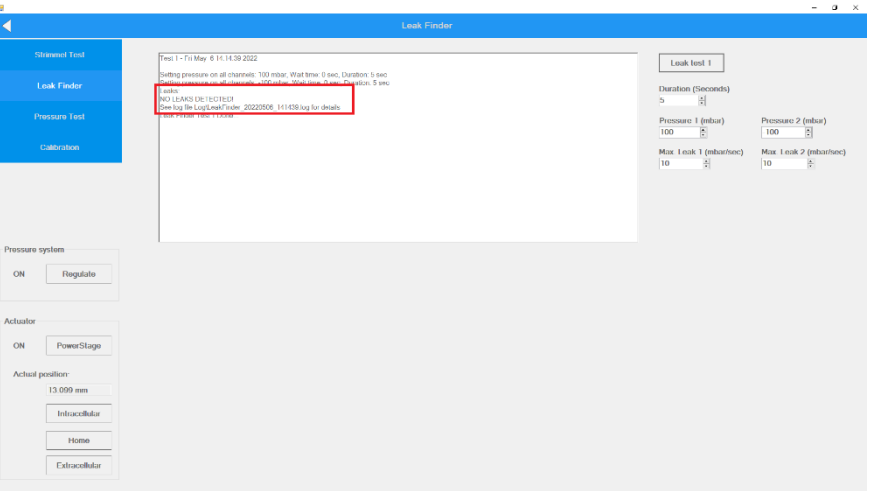

Press "Home" and remove the pressure ARQ QPlate when the movement is idle.

Close the application.